### **COME COMPILARE IL QUESTIONARIO DELL'ADATTABILITÀ PROFESSIONALE (QSD)**

#### **Primo passo**

Digitare nella barra del browser il seguente indirizzo web: www.competenzestrategiche.it accedendo alla seguente pagina:

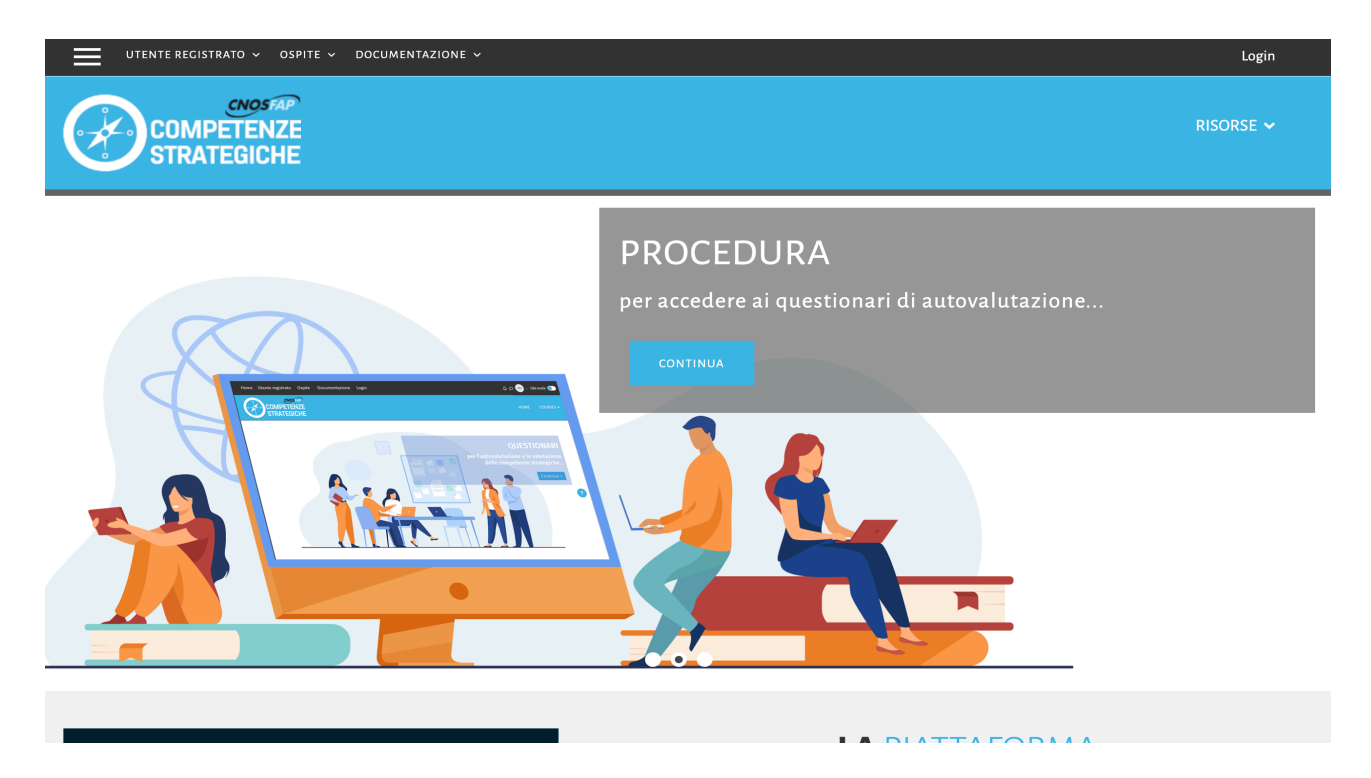

#### **Secondo passo**

• Andare nella parte bassa di questa pagina è cliccare su "QAP Questionario di Adattabilità Professionale"

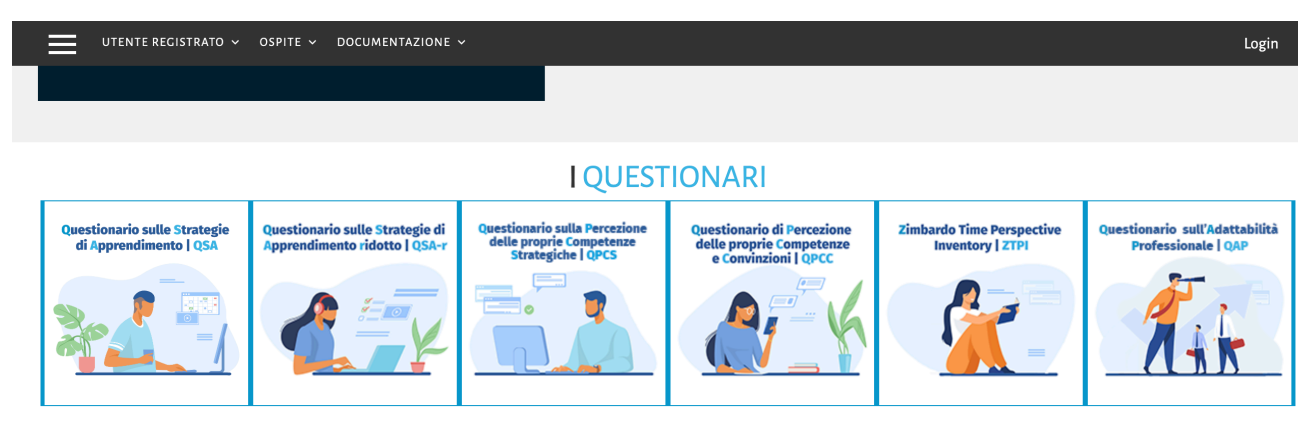

Se hai il codice e la password della Scuola/Ente a cui appartieni, scegli e compila il questionario:

· QSA - Questionario sulle Strategie di Apprendimento

- · QSAr Questionario sulle Strategie di Apprendimento ridotto
- · QPCS Questionario sulla Percezione delle proprie Competenze Strategiche
- · QPCC Questionario di Percezione delle proprie Competenze e Convinzioni
- ZTPI Zimbardo Time Perspective Inventory
- · QAP Questionario di Adattabilità Professionale

# **Terzo passo**

Inserire il codice e la password visualizzati nella seguente schermata:

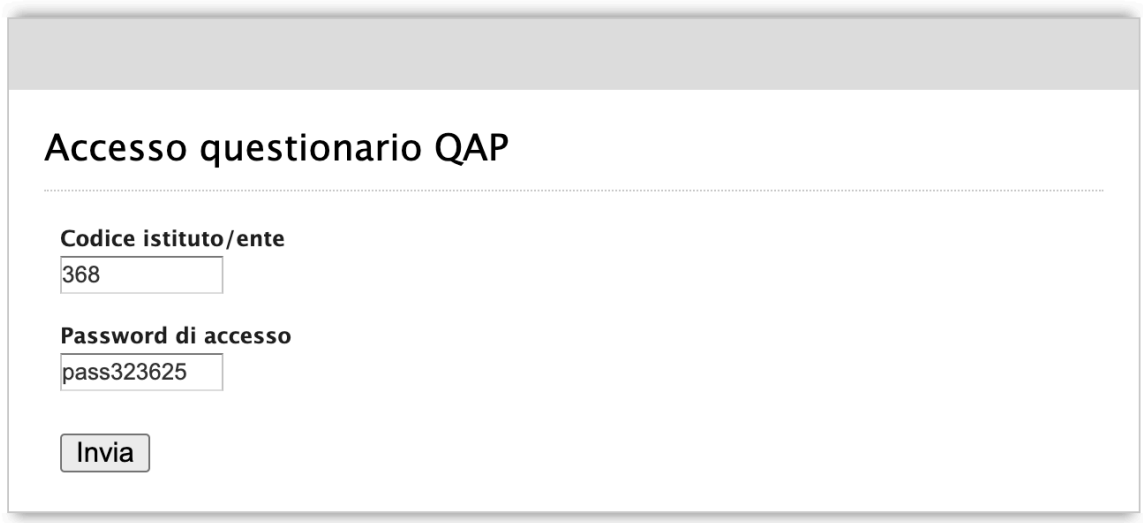

# **Quarto passo**

Cliccare su "Invia"

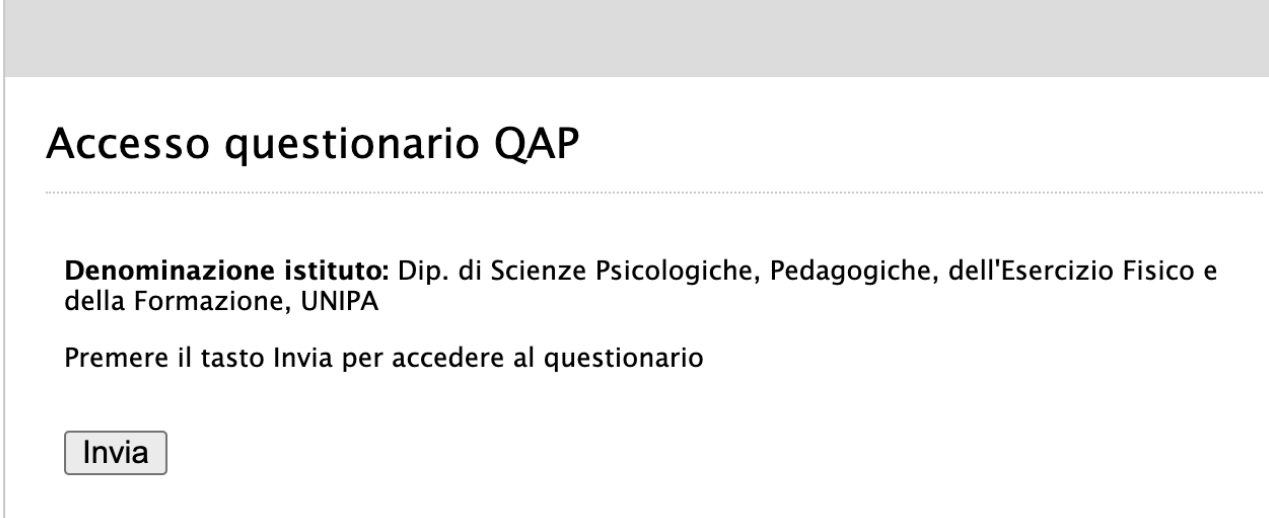

# **Quinto passo**

Cliccare su "Avanti"

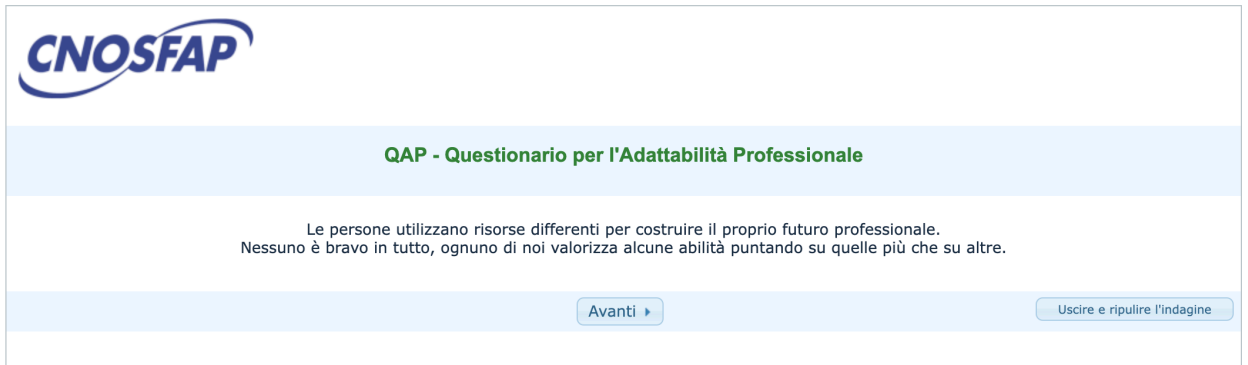

## **Sesto passo**

Compilare l'anagrafica (…Attenzione: "Paese=ITALIA"; "dare in consenso al trattamento=Sì") e cliccare in basso su "Avanti"

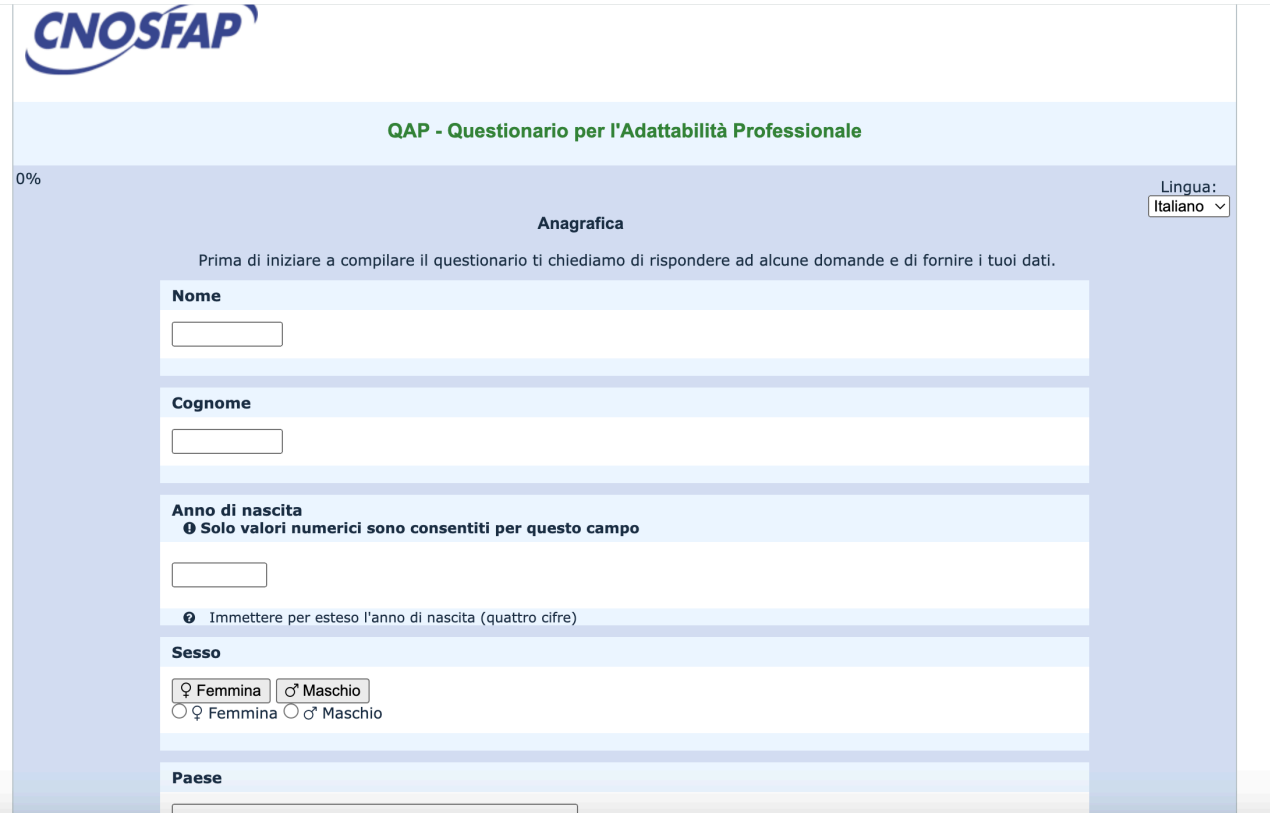

## **Settimo passo** Compilare il questionario e cliccare in basso su "Avanti"

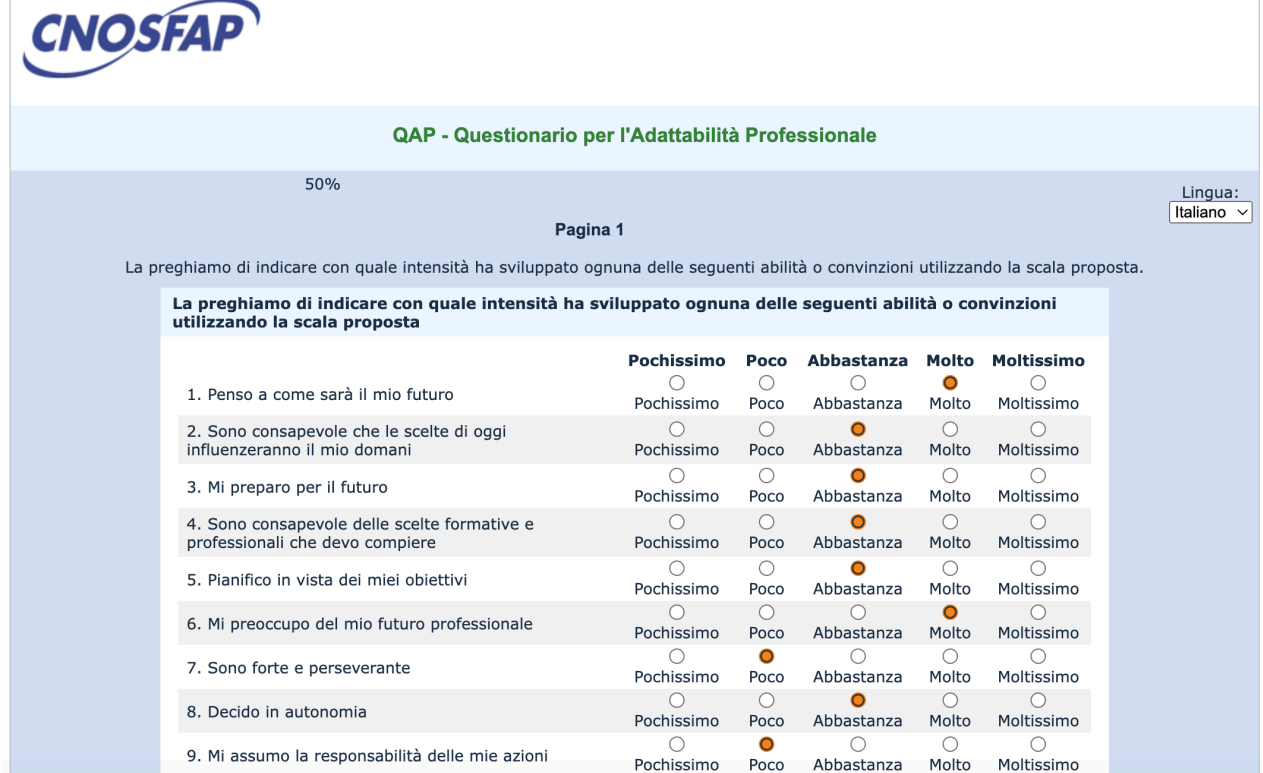

# **Ottavo passo**

Cliccare su "Fai click qui per accedere alla presentazione degli esiti.

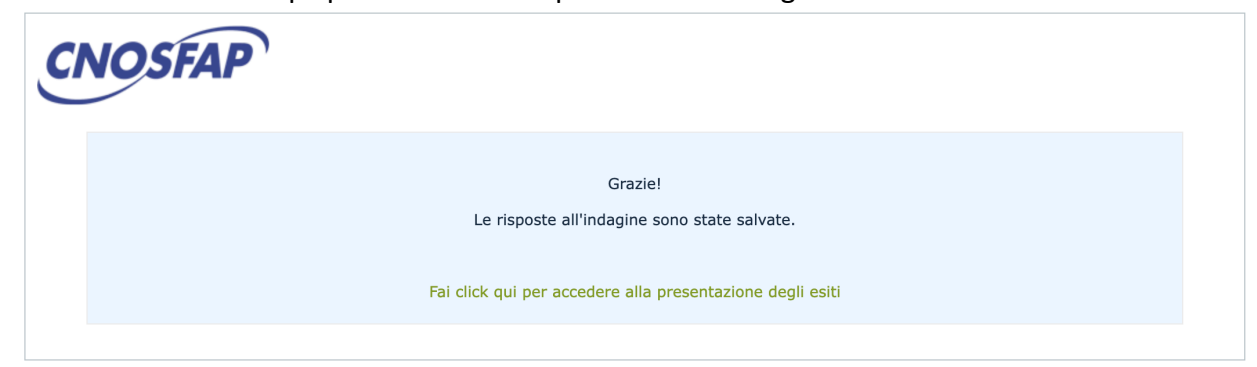

## **Nono passo** Scarica i risultati cliccando su "Scarica PDF"

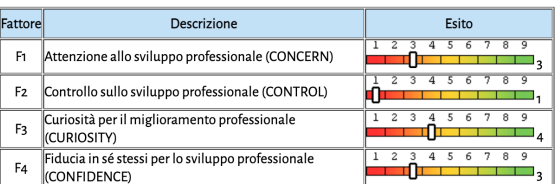

Indicazioni per interpretare i risultati e suggerimenti per migliorare la propria adattabilità professionale

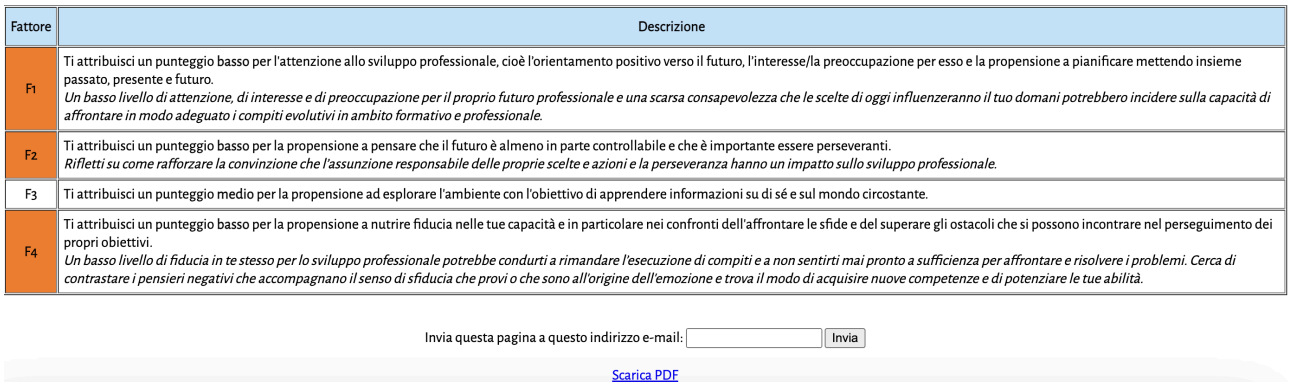

# **Decimo passo**

Inviare il pdf scaricato alla propria tutor universitaria.